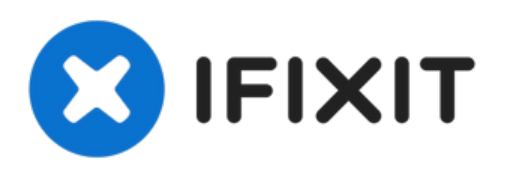

# **Instalación del Disco Duro Dual del MacBook Pro 13" Unibody Mid 2012**

Escrito por: Andrew Optimus Goldheart

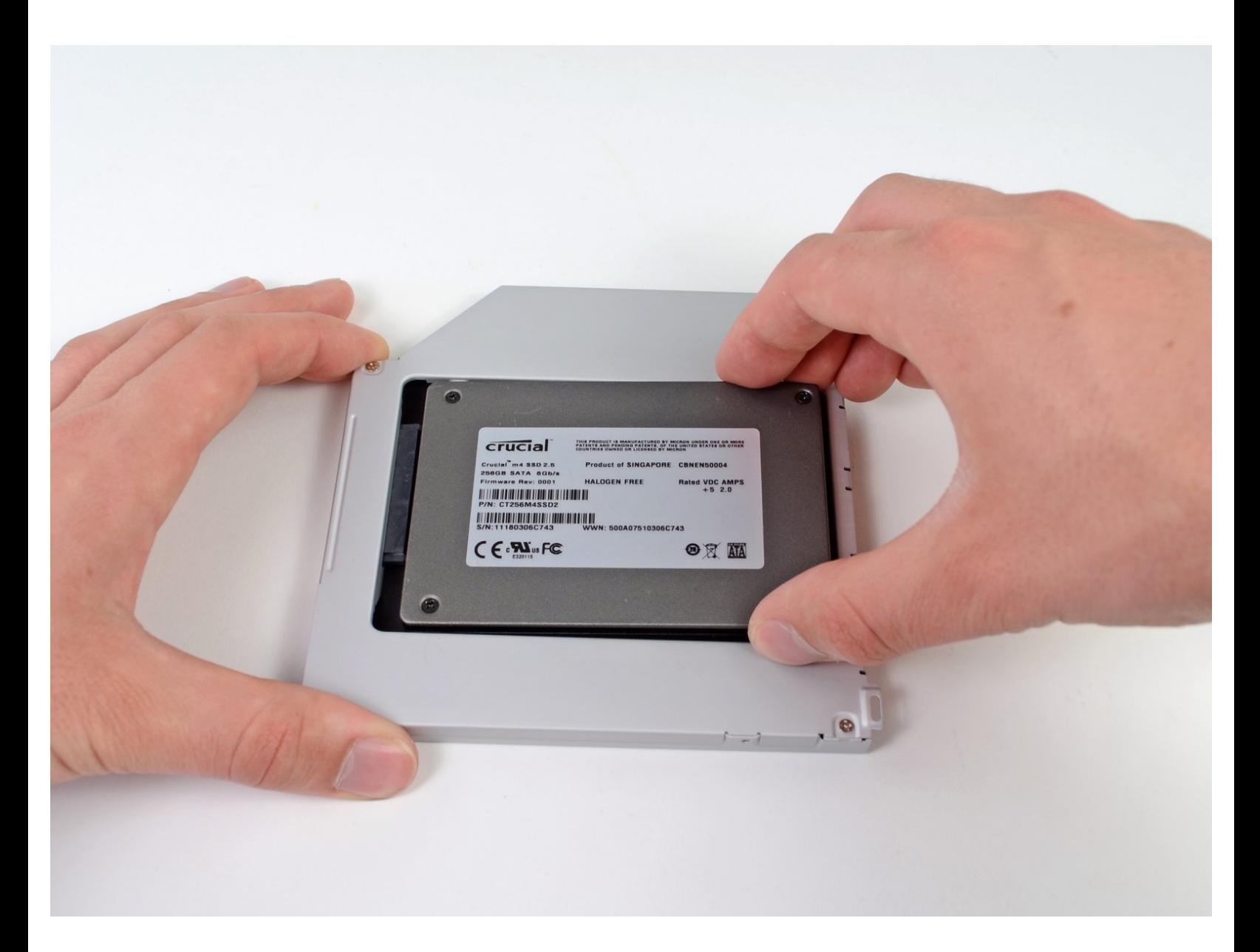

# **INTRODUCCIÓN**

Hay muchos beneficios al agregar un segundo disco duro a tu computadora portátil, como velocidades mejoradas, mayor espacio de almacenamiento y menos angustia al instalar un nuevo software. Utiliza esta guía para instalar uno utilizando nuestra carcasa de disco duro de puerto óptico.

# **HERRAMIENTAS:**

- Phillips #00 [Screwdriver](file:///Tienda/Tools/Phillips-00-Screwdriver/IF145-006) (1)
- [Spudger](file:///Tienda/Tools/Spudger/IF145-002) (1)

# **PARTES:**

1 TB SSD [Hybrid](file:///Tienda/Mac/1-TB-SSD-Hybrid-2-5-Inch-Hard-Drive/IF107-122) 2.5" Hard Drive (1) **Upgrade Kit** *This kit contains the drive and all tools needed.* 500 GB SSD [Hybrid](file:///Tienda/Mac/500-GB-SSD-Hybrid-2-5-Inch-Hard-Drive/IF107-098) 2.5" Hard Drive (1) **Upgrade Kit** *This kit contains the drive and all tools needed.* [Unibody](file:///Tienda/Mac/Unibody-Laptop-Dual-Drive/IF107-080) Laptop Dual Drive (1) Crucial [MX500](file:///Tienda/Mac/Crucial-MX500-250-GB-SSD/IF107-143) 250 GB SSD (1) Crucial [MX500](file:///Tienda/Mac/Crucial-MX500-500-GB-SSD/IF107-142) 500 GB SSD (1) Crucial [MX500](file:///Tienda/Mac/Crucial-MX500-1-TB-SSD/IF107-132) 1 TB SSD (1)

#### **Paso 1 — Tapa inferior**

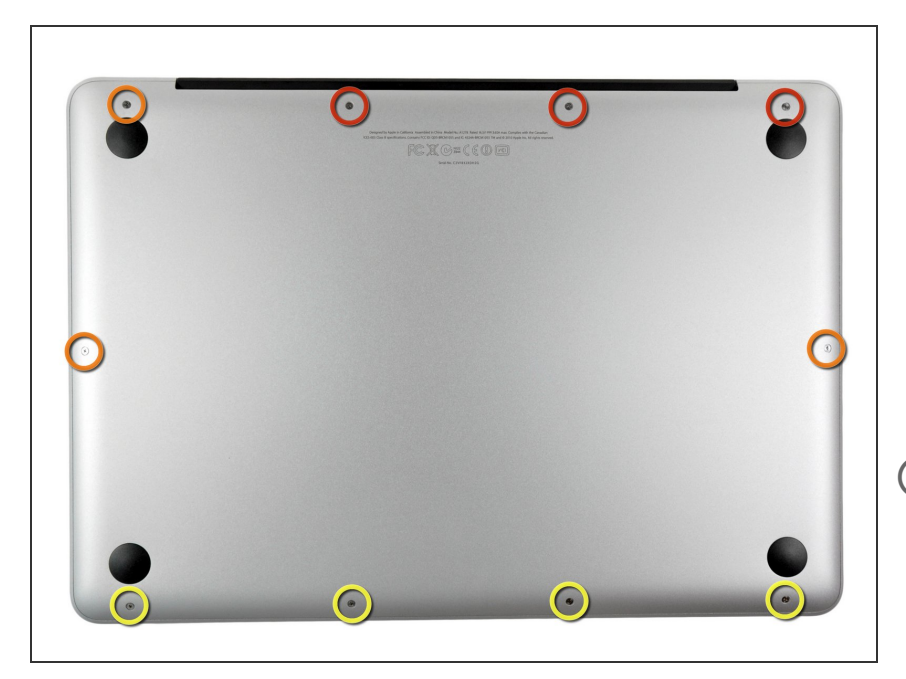

- Extrae los siguientes diez tornillos:
- Tres tornillos Phillips #00 de 14.4 mm  $\bullet$
- Tres tornillos Phillips #00 de 3.5 mm
- Cuatro tornillos de resalto Phillips #00 de 3.5 mm  $\bullet$
- Al reemplazar los tornillos pequeños, alinéalos en perpendicular a la suave curvatura de la carcasa (no van perfectamente en vertical hacia abajo).

#### **Paso 2**

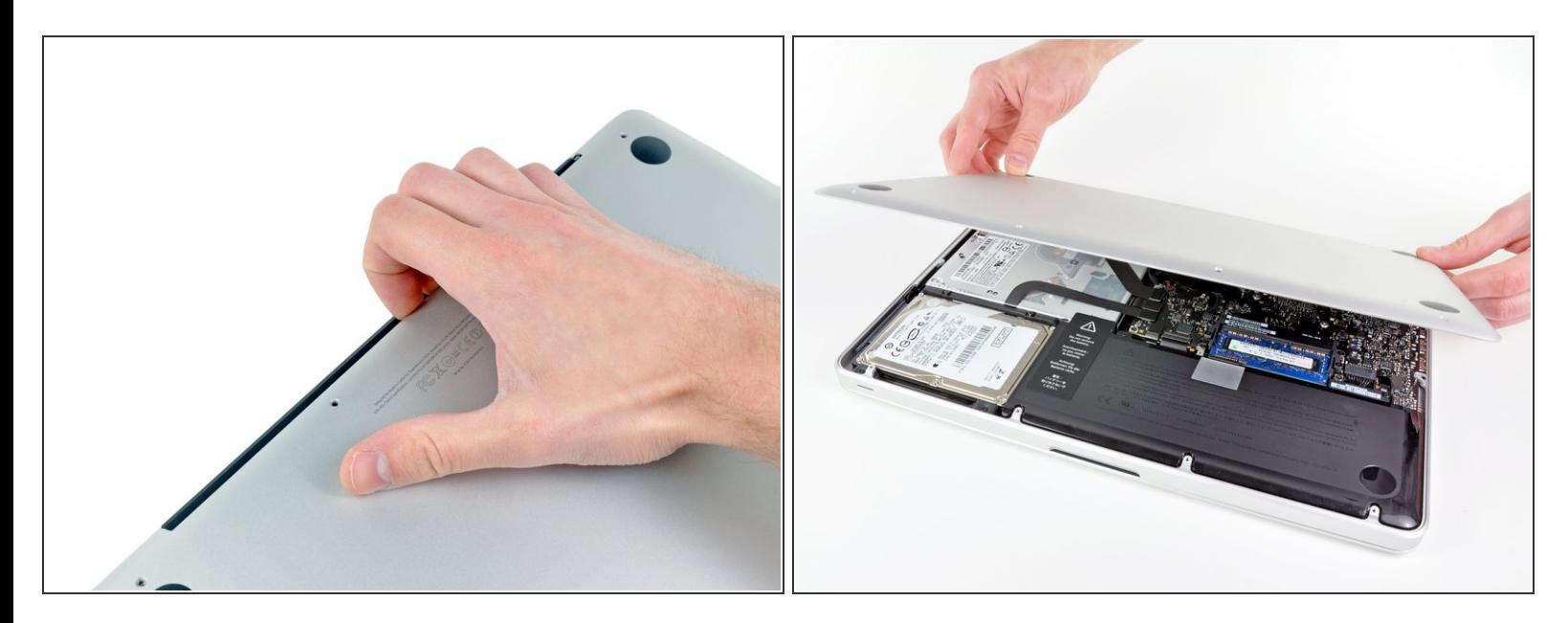

- Usa tus dedos a modo de palanca para levantar la tapa inferior del cuerpo del MacBook por la zona del ventilador.  $\bullet$
- Extrae la tapa inferior.

#### **Paso 3 — Conexión con la batería**

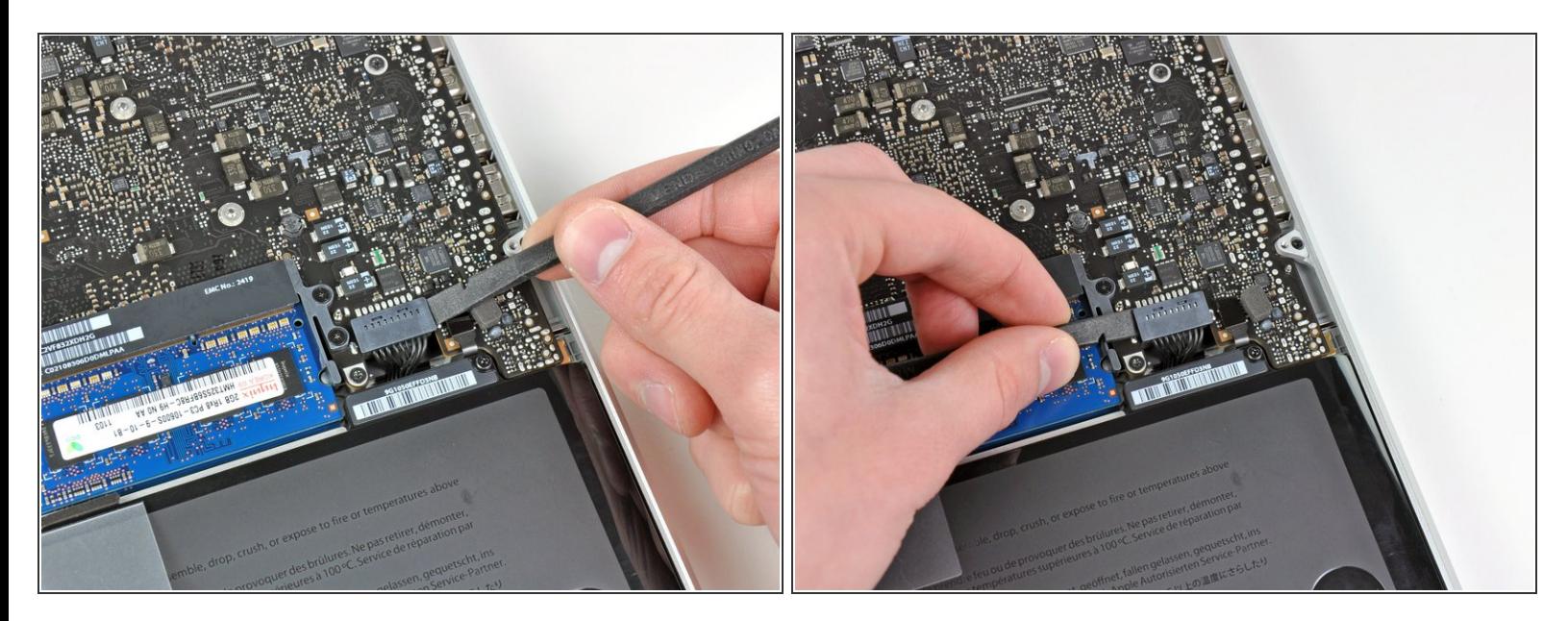

- Usa el borde de un spudger para levantar el conector de la batería haciendo palanca para extraer su toma de corriente de la placa madre.  $\bullet$
- $(i)$  Se recomienda hacer palanca en los laterales del conector para extraerlo de su toma de corriente. Ten cuidado con las esquinas de los conectores ya que pueden romperse con facilidad.

#### **Paso 4**

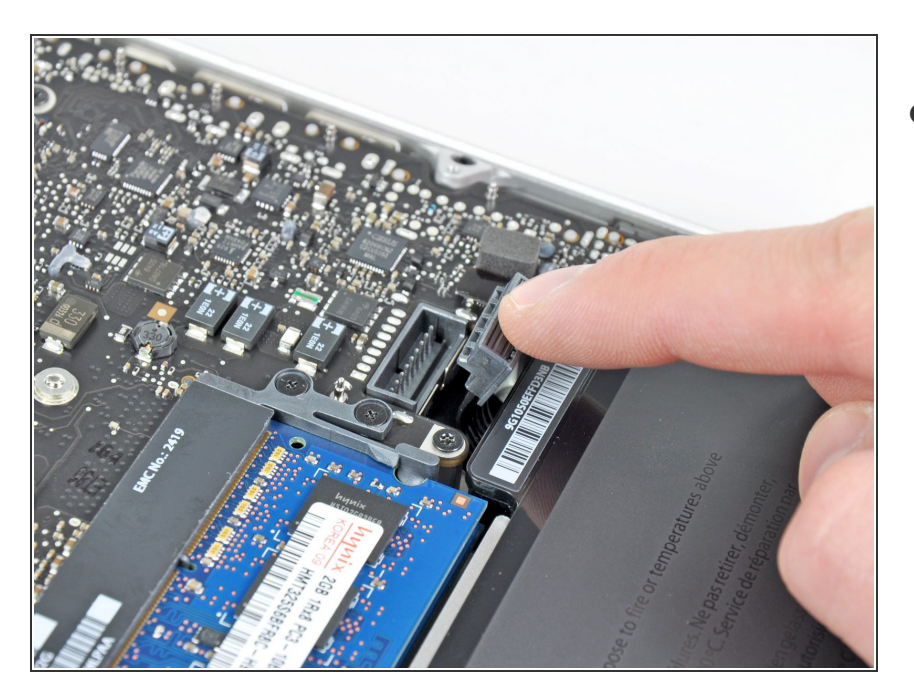

Dobla el cabre de la batería ligeramente para alejarlo de su conexión en la placa madre para evitar que se conecte accidentalmente mientras trabajas.  $\bullet$ 

## **Paso 5 — Unidad óptica**

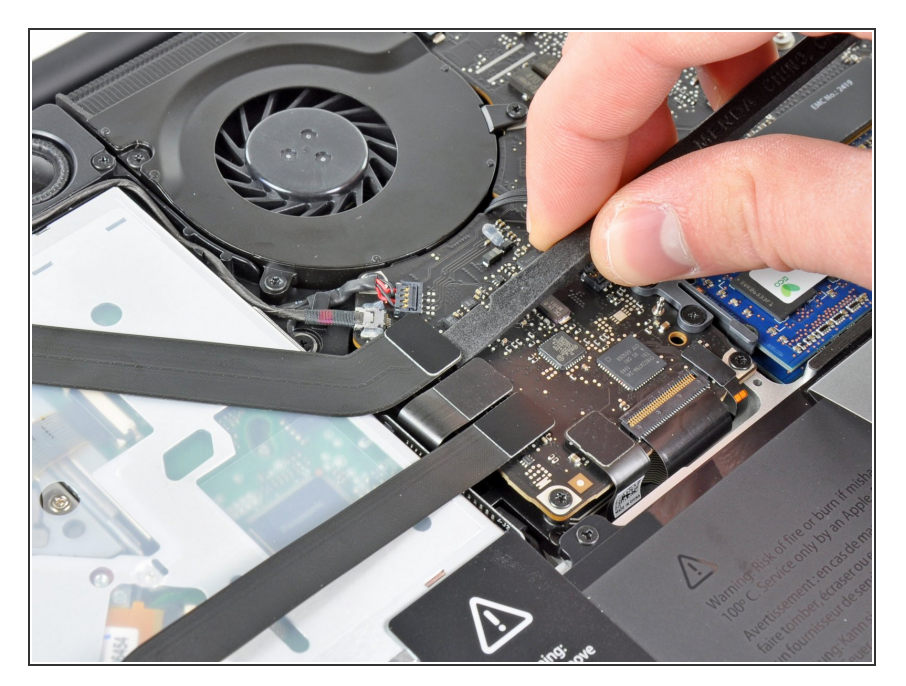

Usa el lado plano del spudger para hacer palanca y extraer el cable plano del conector con la placa madre correspondiente al AirPort/Bluetooth.  $\bullet$ 

### **Paso 6**

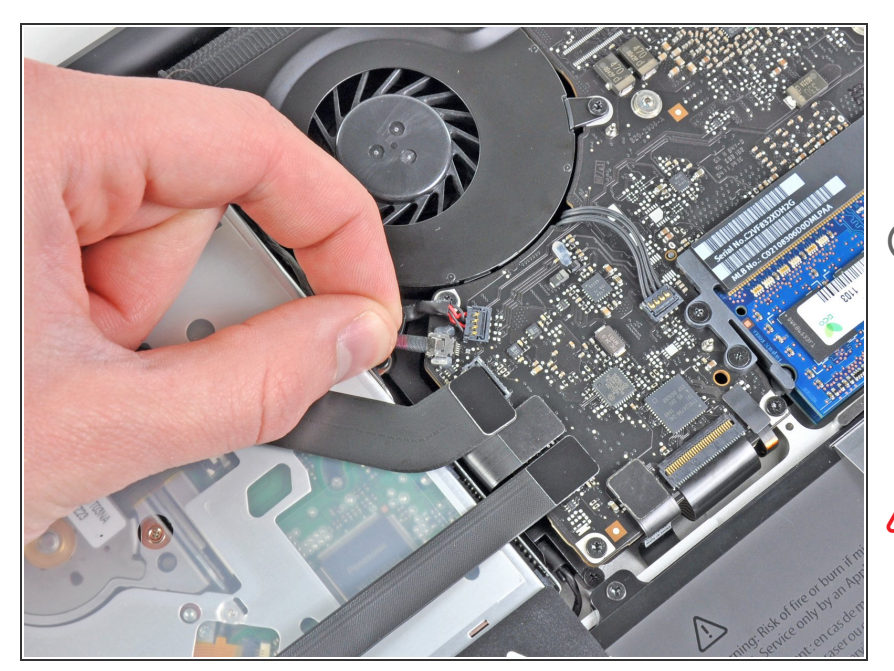

- Con mucho cuidado estira el cable de la cámara de su conector en la placa madre.  $\bullet$
- Aunque se desaconseja por los expertos de iFixit, algunos usuarios optan por saltarse este paso. Para más información, véase los comentarios.
- Estira el cable de forma paralela a la placa madre. Si lo estiras hacia arriba es posible que dañes la placa madre o el cable.

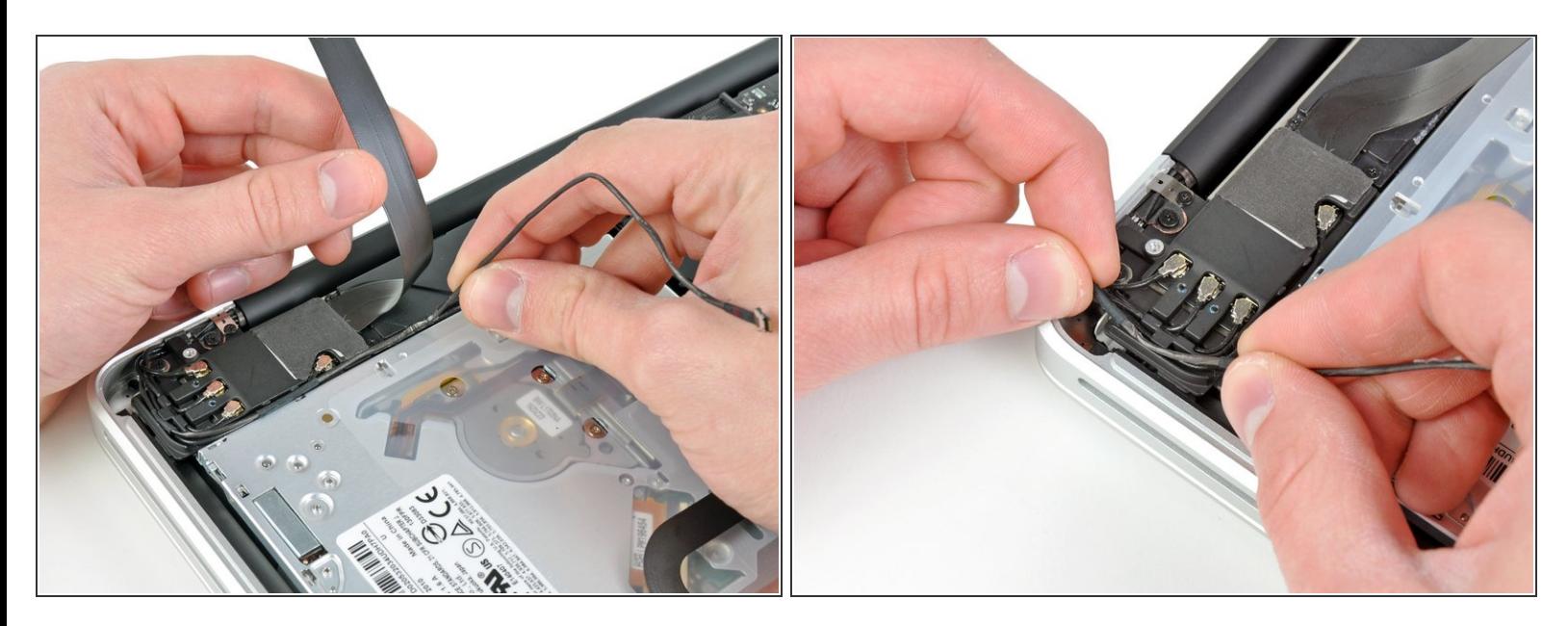

- Con mucho cuidado aparta el cable plano del AirPort/Bluetooth mientras despegas el cable de la cámara de su adhesivo de seguridad hacia el subwoofer y la abrazadera del AirPort/Bluetooth.  $\bullet$
- Extrae el cable de la cámara de la cavidad moldeada en el soporte AirPort/Bluetooth.

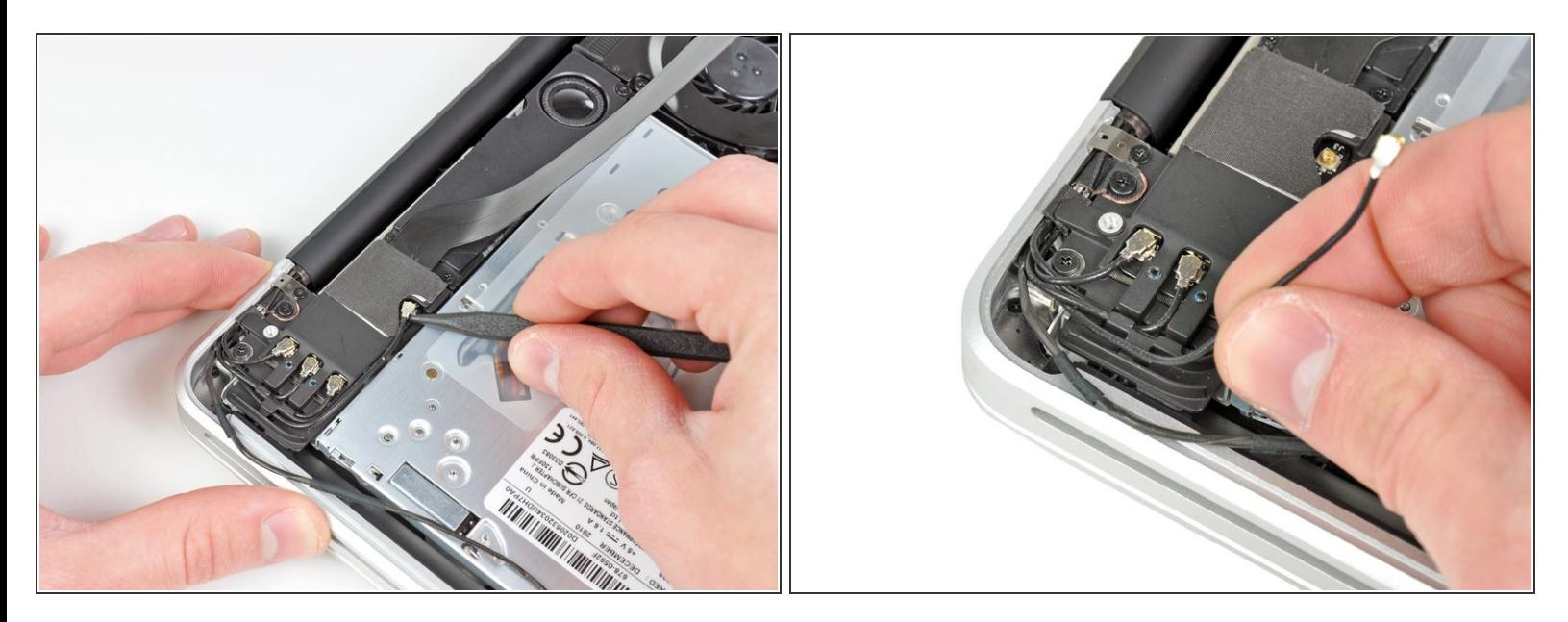

- Utiliza la punta de un spudger para hacer palanca en el conector de antena más cercano a la placa lógica desde su zócalo en la placa AirPort/Bluetooth.  $\bullet$
- Desenruta el cable de antena desde debajo del dedo moldeado en el soporte AirPort/Bluetooth.

## **Paso 9**

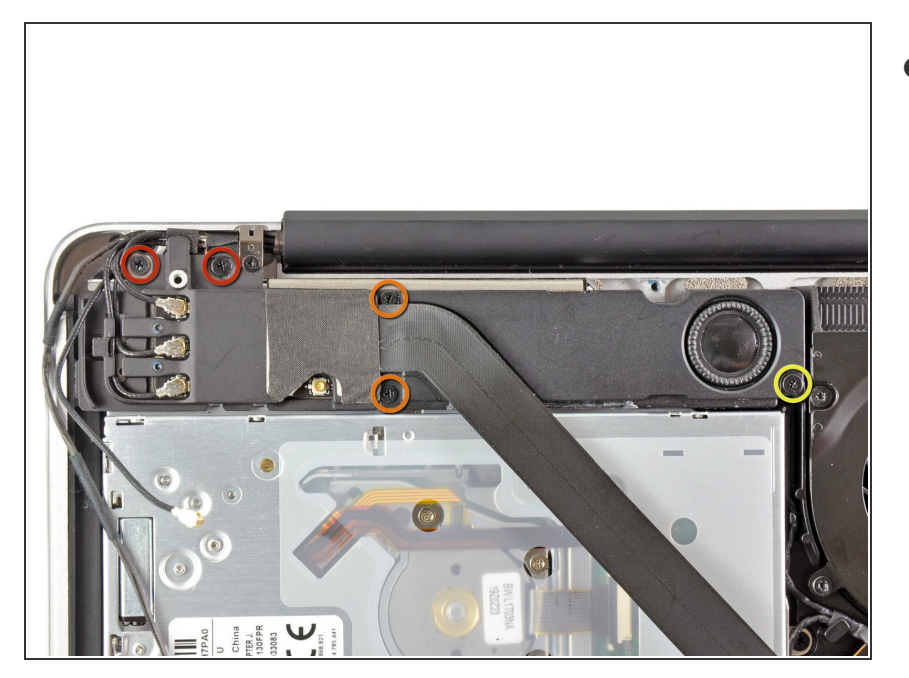

- Retira los cinco tornillos siguientes:
	- Dos tornillos Phillips de 10,3 mm
	- Dos tornillos Phillips de 3,1 mm
	- Un tornillo Phillips de 5 mm

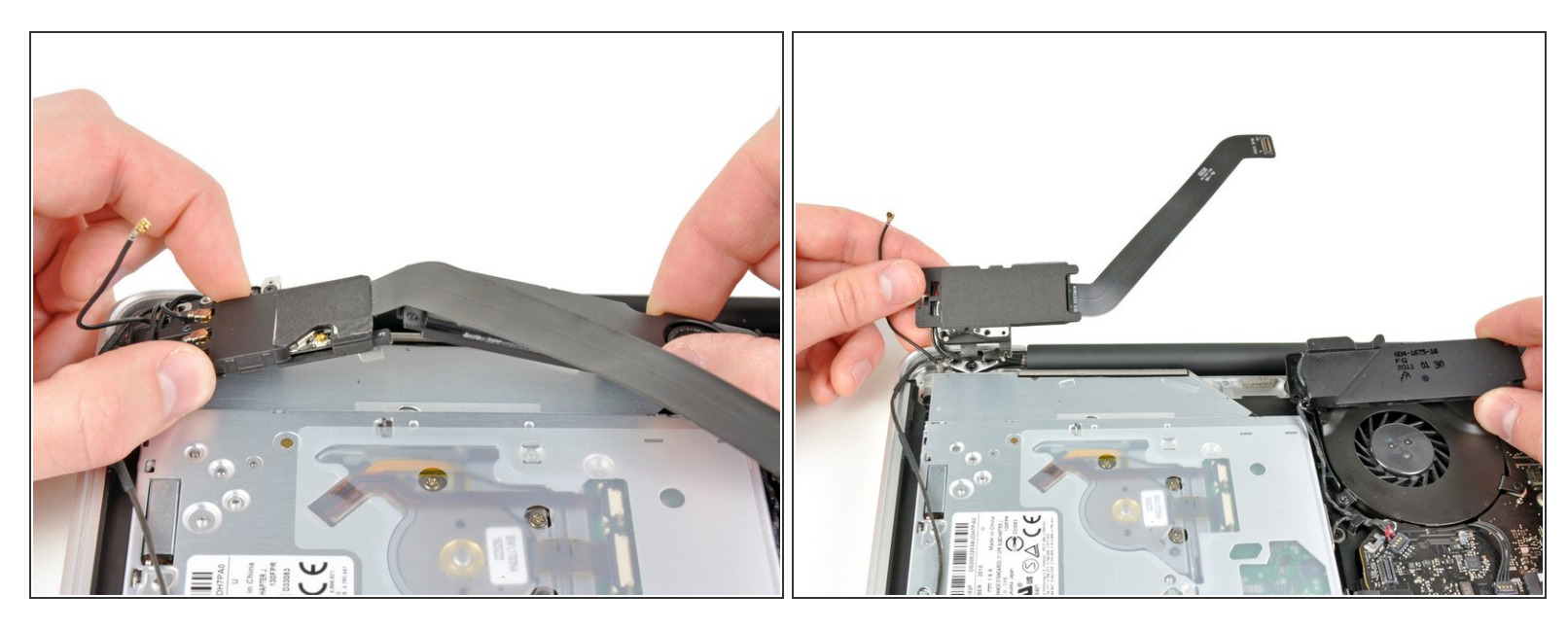

- Tira del conjunto AirPort/Bluetooth y el subwoofer hacia arriba cerca del centro del lado de la unidad óptica hasta que se despejen entre sí.  $\bullet$
- Aleja el conjunto AirPort/Bluetooth y el subwoofer de la parte superior de la unidad óptica.

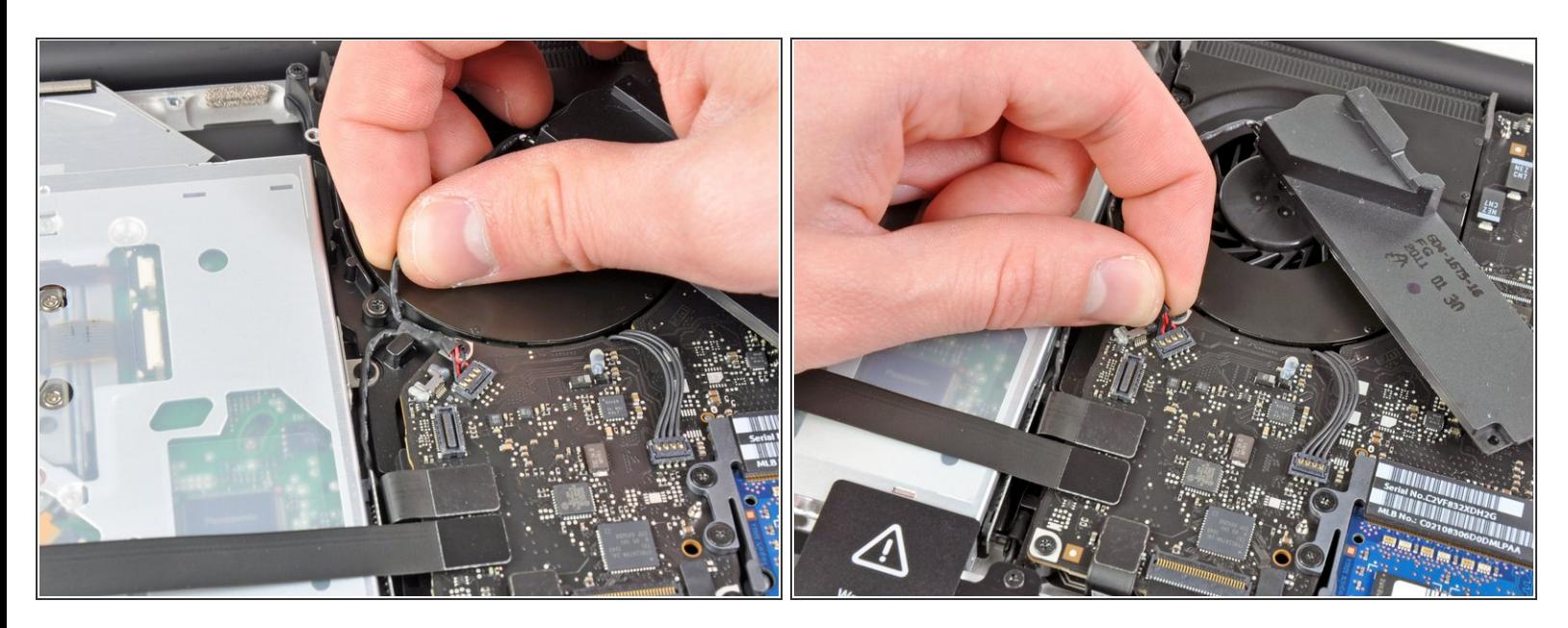

- Tira del cable del altavoz/subwoofer derecho de debajo del dedo de contención cerca del lado de la unidad óptica.  $\bullet$
- Tira del cable del altavoz/subwoofer derecho hacia arriba para desconectarlo de la placa lógica.

#### **Paso 12**

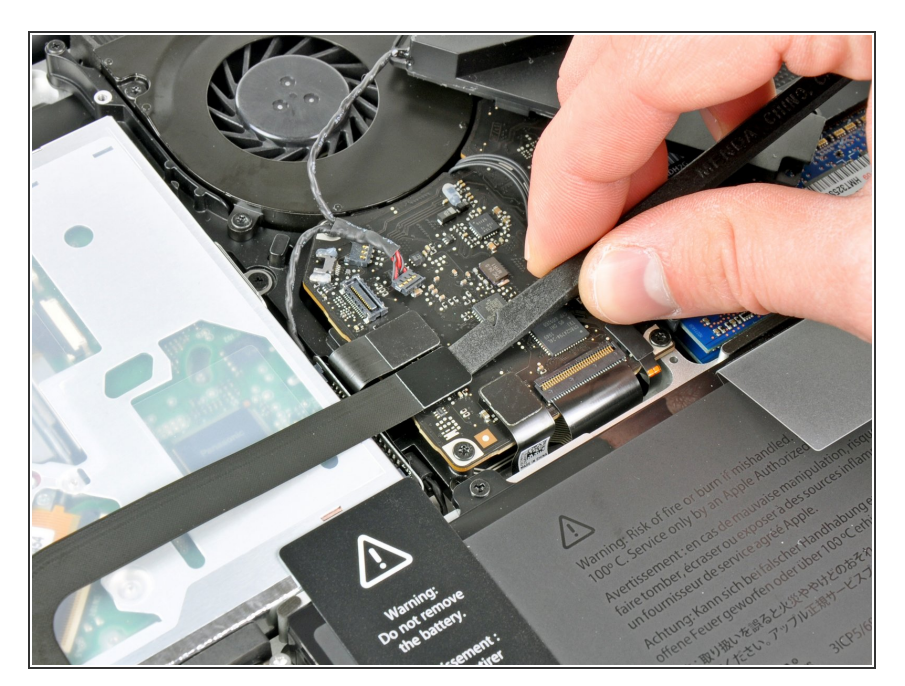

- Utiliza el extremo plano de un spudger para sacar el conector del cable del disco duro hacia arriba desde su zócalo en la placa lógica.  $\bullet$
- Dobla el cable del disco duro lejos de la unidad óptica.  $\bullet$

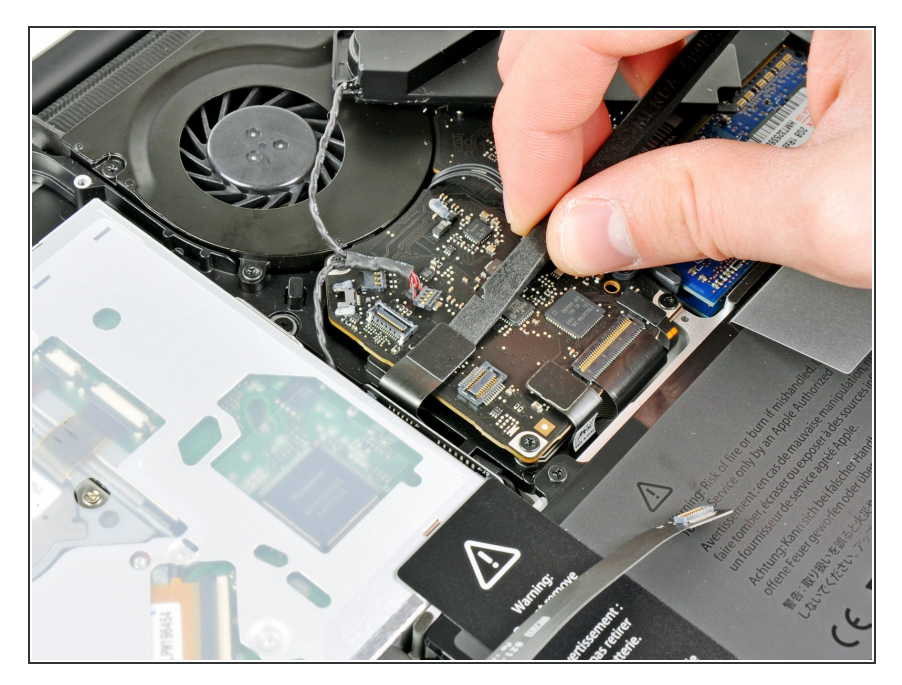

Utiliza el extremo plano de un spudger para sacar el conector de la unidad óptica hacia arriba desde su zócalo en la placa lógica.  $\bullet$ 

# **Paso 14**

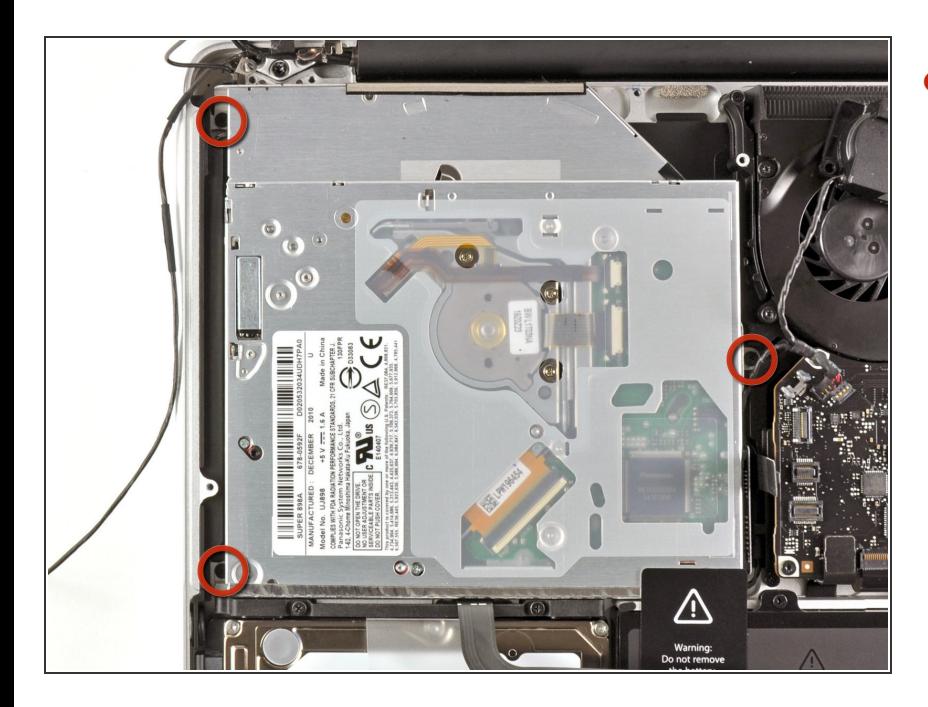

Retira los tres tornillos Phillips de 2,7 mm que fijan la unidad óptica a la caja superior.  $\bullet$ 

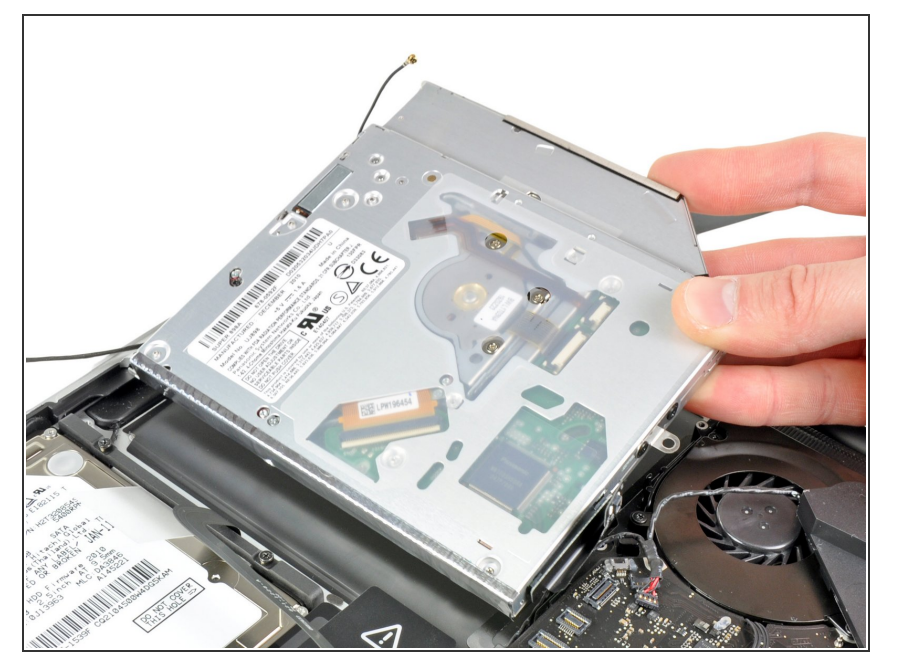

Tira de la unidad óptica hacia arriba desde su borde más cercano a la pantalla y retírala de la caja superior.  $\bullet$ 

# **Paso 16 — Unidad óptica**

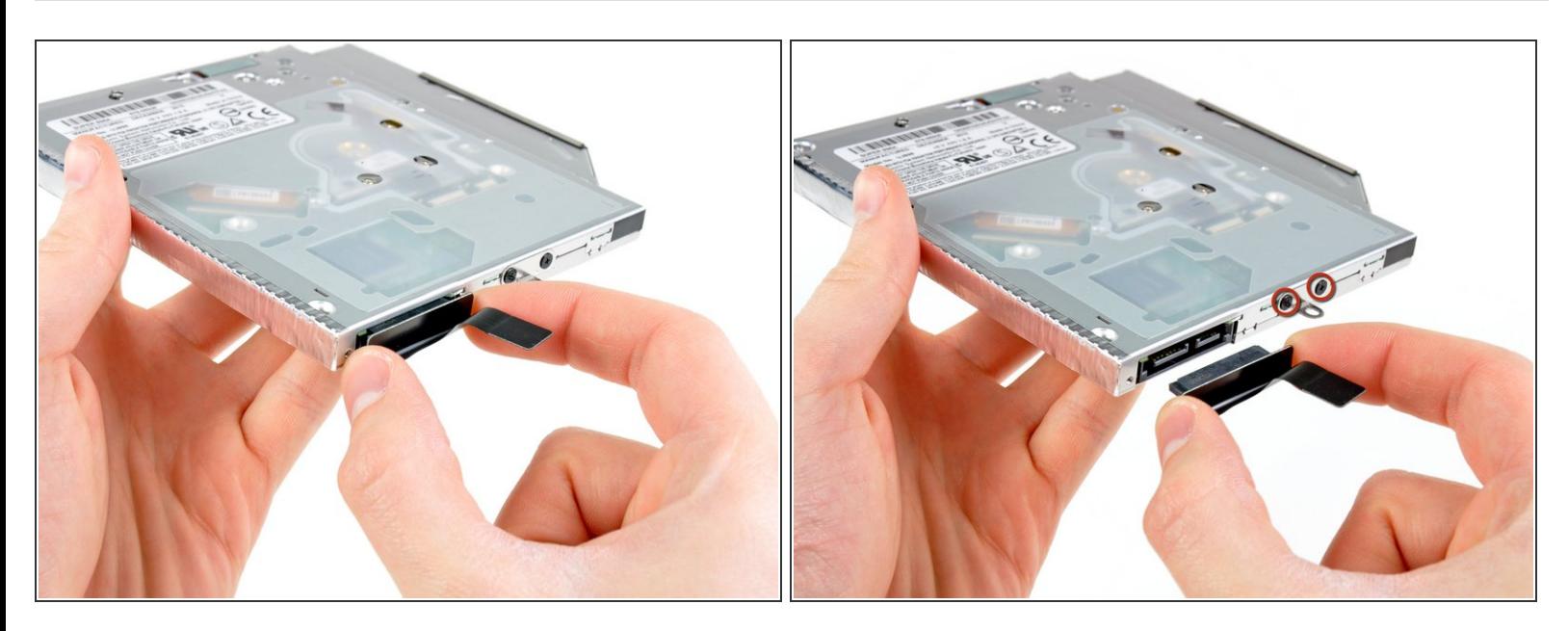

Tira del cable de la unidad óptica lejos de la unidad óptica.

Asegúrate de tirar del conector, no del cable en sí.

Retira los dos tornillos Phillips #0 negros que fijan el pequeño soporte de montaje metálico. Transfiere este soporte a su nueva unidad óptica o [gabinete](https://eustore.ifixit.com/products/unibody-laptop-dual-drive) de disco duro.  $\bullet$ 

### **Paso 17 — Disco duro dual**

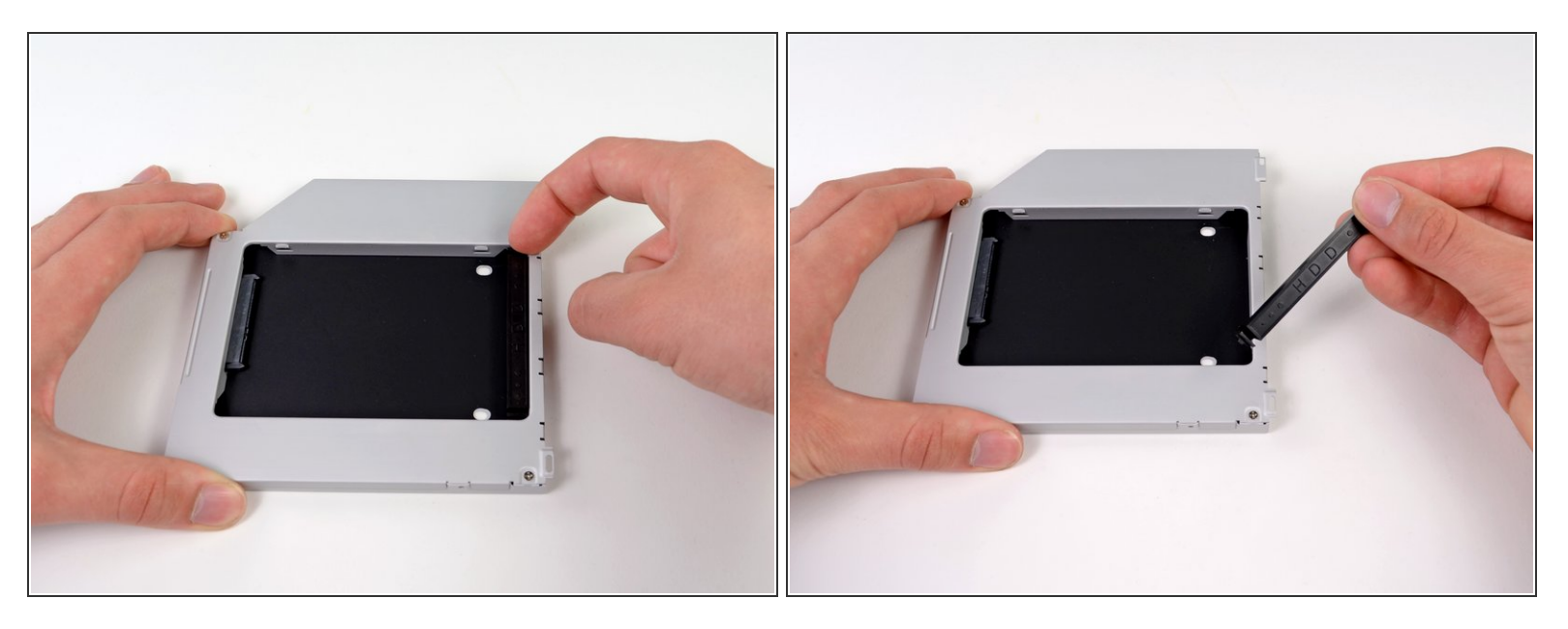

Retira el separador de plástico de la bahía del disco óptico presionando los cierres a cada lado, levántalo y sácalo de la bahía.  $\bullet$ 

#### **Paso 18**

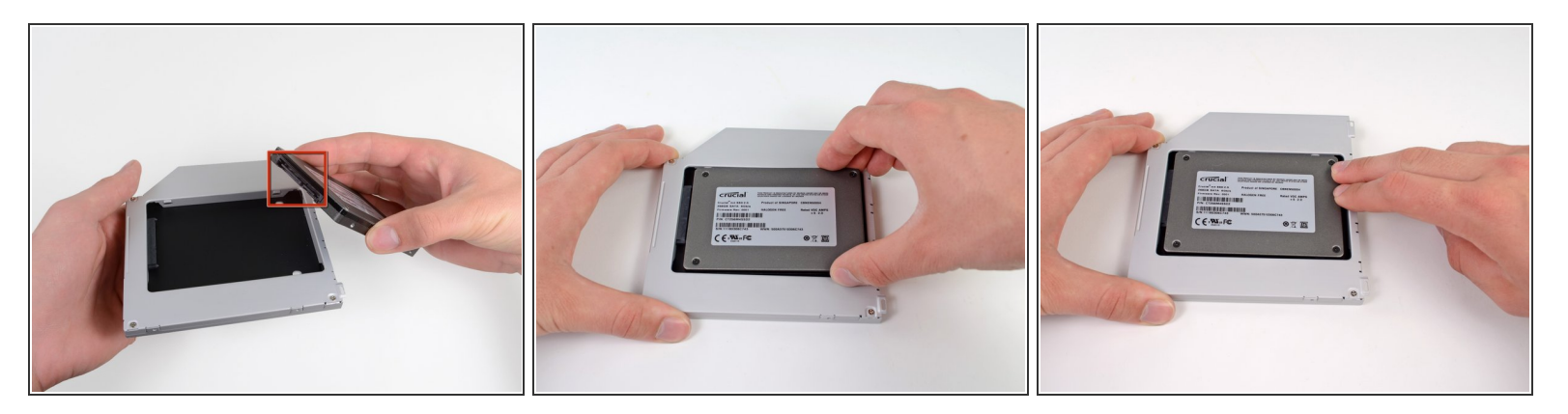

- Asegúrate de que los conectores del disco duro miran hacia abajo antes de colocarlo en el hueco de la bahía.  $\bullet$
- Coloca con cuidado el disco duro en el hueco insertándolo en la ranura.
- Mientras sujetas la bahía con una mano, presiona el disco duro con la otra mano para insertarlo en los conectores.  $\bullet$

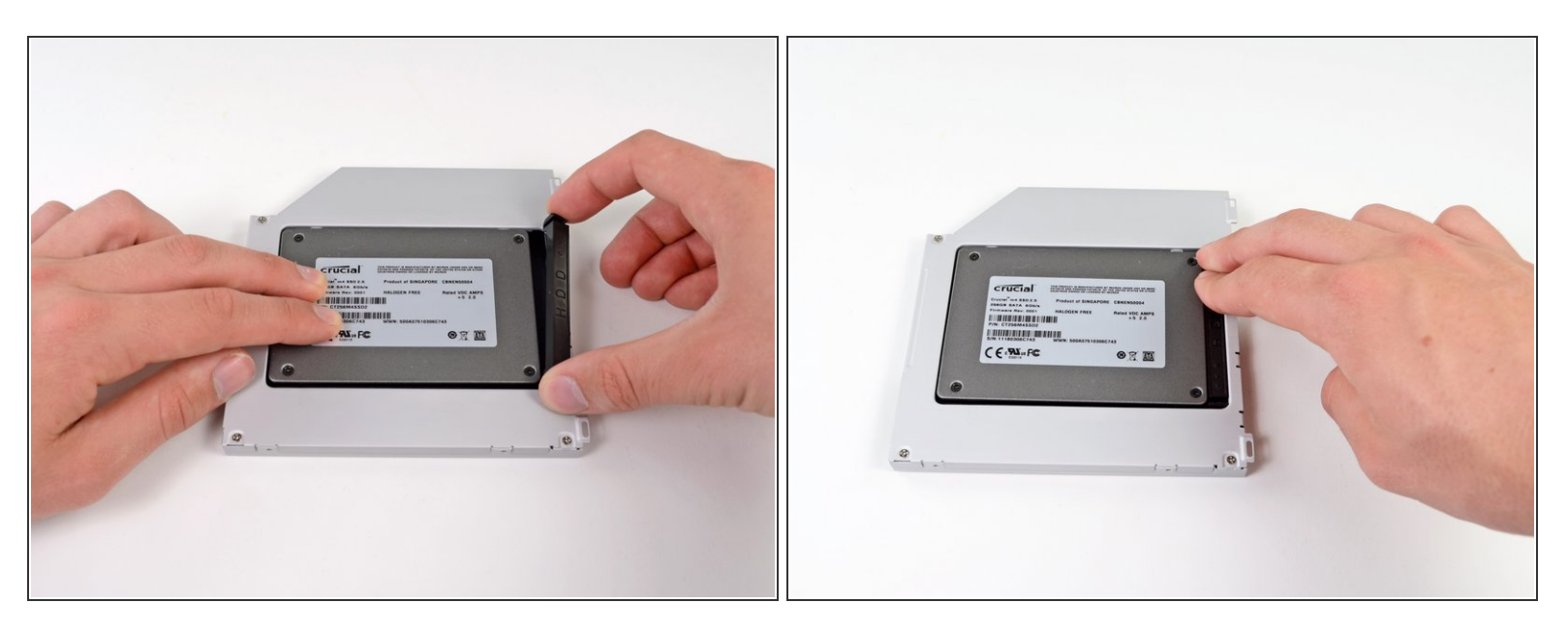

Una vez has ajustado el disco duro en su sitio, reinserta hasta el fondo el espaciador de plástico en el hueco.

## **Paso 20**

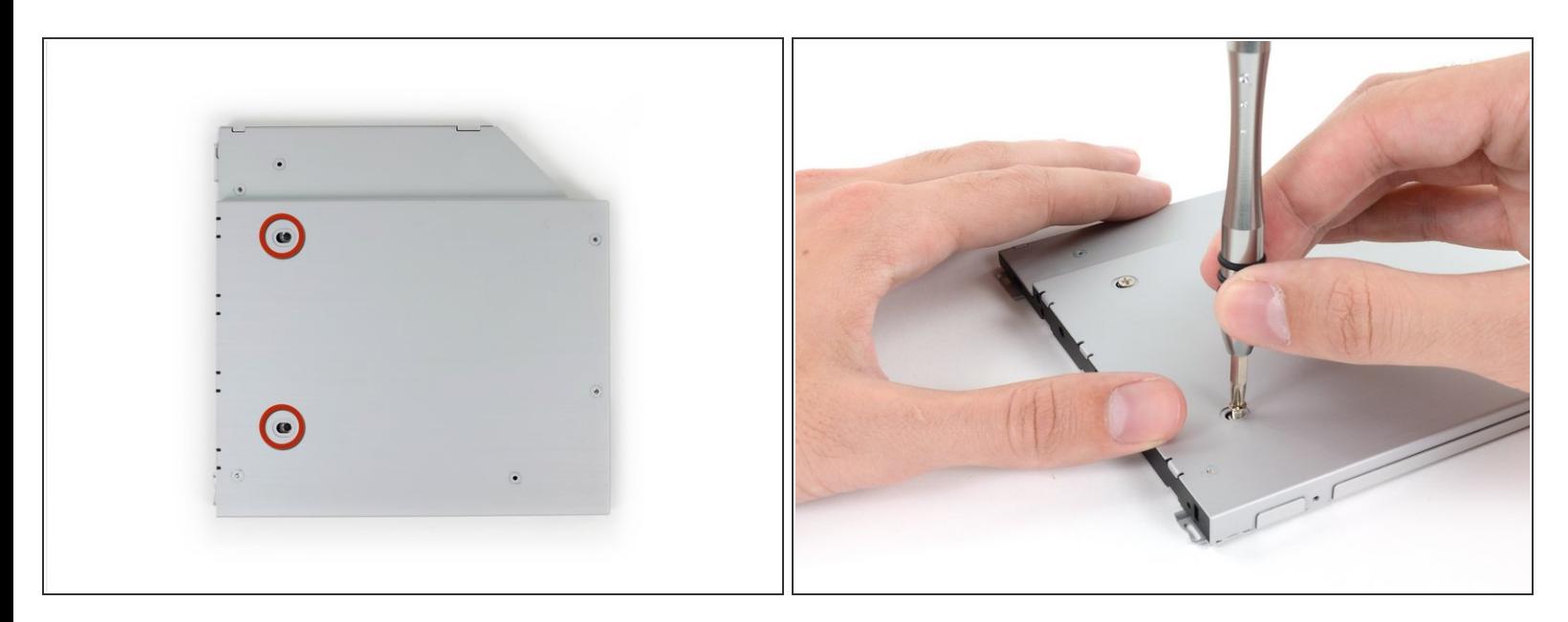

Atornilla dos tornillos Phillips #1 para fijar el disco duro a su bahía.

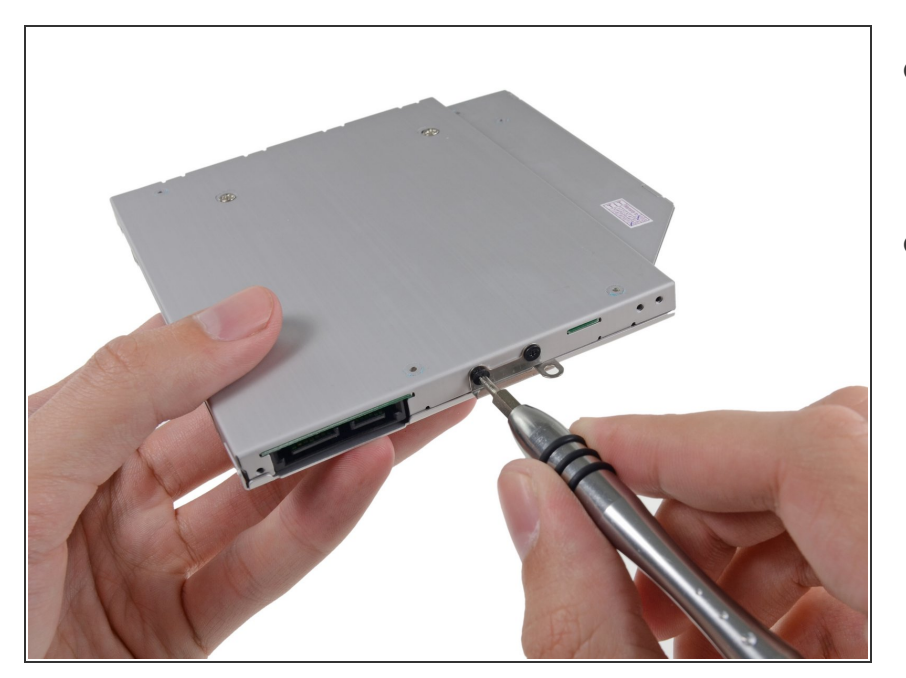

- Fija el soporte del disco duro a la nueva bahía con dos tornillos Phillips #0.  $\bullet$
- Reconecta todos los cables que hayas desconectado del lector de discos ópticos original a la nueva bahía.  $\bullet$

## **Paso 22**

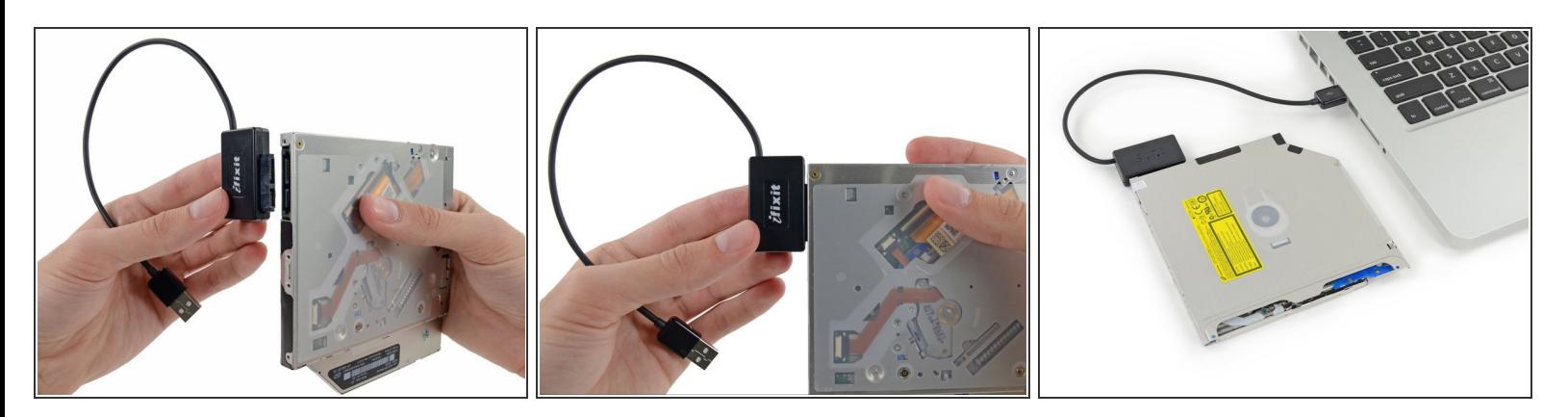

(i) ¡No tires el lector! Puedes usarlo de manera externa con nuestro cable SATA USB lector [óptico](https://es.ifixit.com/Tienda/Mac/SATA-Optical-Drive-USB-Cable/IF107-120).

- Alinea el conector SATA del cable con el puerto del lector y conéctalo cuidadosamente.
- Conecta el conector USB a tu portátil. Tu lector óptico está listo.

Para volver a armar tu dispositivo, sigue estas instrucciones en orden inverso.